## บทที่

# การใข้งาน

**TAB THE BRITTING** 

**RERY** 

จากการที่ได้ทำการออกแบบระบบและล่รางโปรแกรม เพื่อใช้ดำเนินจั๋น ใจโระเหาก จัดสรรงบประมาณแผ่นดินและระบบการจัดสรรงบประมาณเงินผลประโยชน์แล้วนั้น  $T$ ีลี่ด ง ถึงวิธีการใช้งานทางด้านการ เตรียมข้อมูลสำหรับล่รางแพ้มข้อมูล และการประมวลผลของขั้นตอน ต่ำงๆ

4.1 การเตรียมข้อมูล

การปฏิบัติการบันทึกข้อมูลโดยเครื่องดาตาพอยท์ เพื่อล่รางแพ้มข้อมูสหลักต่าง ๆ ของ งานทั้งล่องระบบนี้มีวิธีการเช่นเดียวกัน จะแตกต่างกันตรงจำนวนและตำแหน่งของเขตข้อมูลที่จะ บันทึก ล่่วนวิธีการที่จะเริ่มต้นหรือหยุดการบันทึกของเครื่องนั้นกระทำเหมือนกันทุกประการ ตัวอย่าง วิธีการปฏิบัติการในการบันทึกข้อมูลเพื่อล่ร**้**างแพ้มข้อมูลเกี่ยวกับหมวดเงิน/รายการ (CFITM) ใน ระบบการจัดลรรงบประมาณเงินผลประโยชน์ เป็นดังนี้

โปรแกรมที่ใช<sup>้</sup>ในการล่ร<sup>้</sup>างแพ้มข้อมูล CFITM คือ WPPROC21

เมื่อเครื่องพร<sup>้</sup>อมที่จะทำงานแล<sup>้</sup>วป้อนชื่อโปรแกรมคือ WPPROC21 ทางแบ**้**นกดแล<sup>้</sup>ว เครื่อง จะแล่ดงบนจอภาพของ เ ครี่อง เ ทอร์มินัลดังนี้

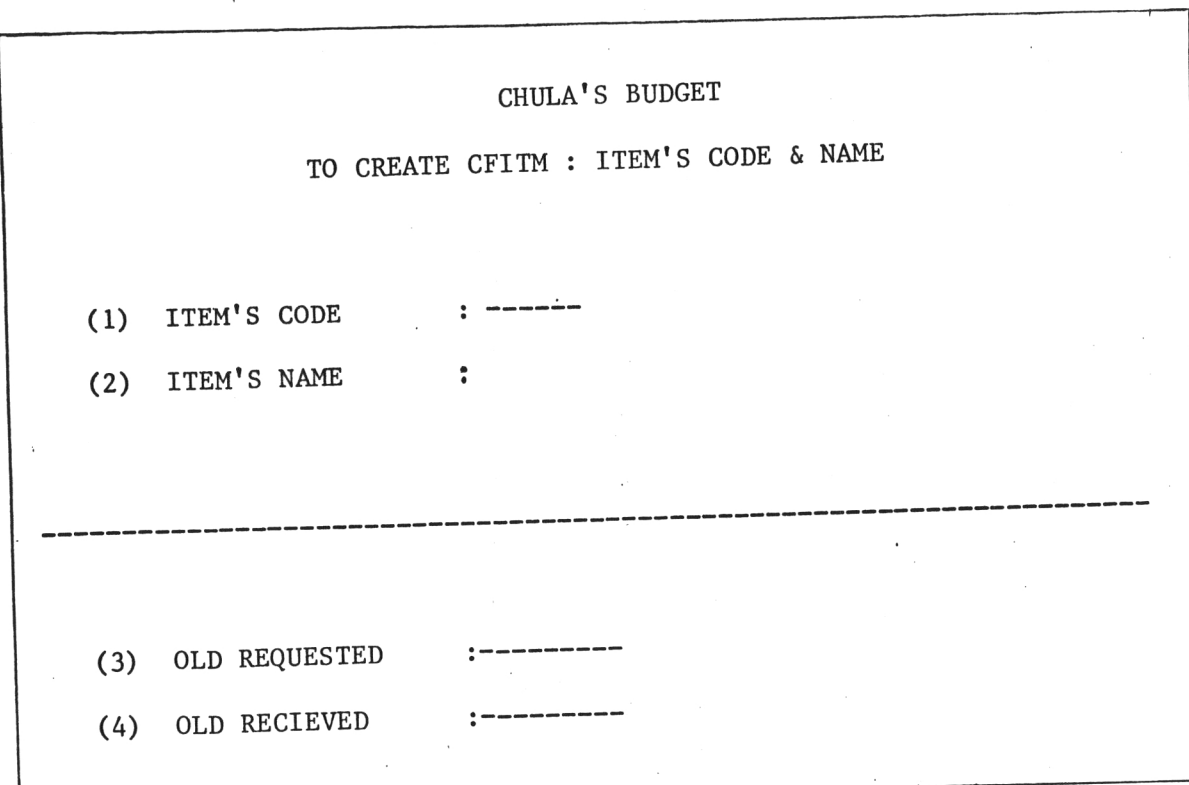

เริ่มบันทึกข้อมูลได้ เมื่อบันทึกแต่ละเขตข้อมูลแล้วกดแบ้น ENTER เครื่องจะรับข้อมูล และไปรอรับข้อมูลตัวต่อไป เมื่อหมดหนึ่งระเบียนแล้ว Cursor จะไปรอที่เขตข้อมูลแรกเพื่อรับ การบันทึกข้อมูลระเบียนต่อไป จนกว่าจะมีการหยุดการบันทึกซึ่งต้องกดแบ้นที่มีเครื่องหมาย < ที่เขต ข้อมูลแรกแล<sup>้</sup>วกดแบ้น ENTER เครื่องจะแล่ดงข้อความที่บรรทัดลู่ดท้ายของจอภาพดังนี้

MORE INPUT (Y)ES OR (N)O ?

ใหม่

ถ้าต้องการหยุดการบันทึกแน่นอนก็กดแบ้นตัวอักษร N แล<sup>้</sup>วกดแบ้น ENTER เครื่องจะหยุด การทำงานของโปรแกรม WPPROC21 แต่ถ้ากดแบ่้นตัวอักษร Y แล้วกดแบ้น ENTER เครื่องจะนำ Cursor ไปยังเขตข้อมูลแรกเพื่อรับการบันทึกต่อ ซึ่งถ้าต้องการหยุดการบันทึกจริงก็ทำดังข้างต้น

# 4.2 การประมวลผล

ในล่่วนนี้จะแล่ดงถึงวิธีการปฏิบัติการในการประมวลผลขณะกำลังประชุมซึ่งเ ป็นการทำแบบ ออน - ไ ลน์ ซึ่ง เ จ้าหน้าที่ผู้ควบคุมอยู่ที่ เ ครื่อง เ ทอร์มินัลจะมีการติดต่อกับ เ ครื่องอยู่ตลอดเ ว ลา เ พื่อ เรียกข้อมูลรายการงบประมาณที่ขอตั้งตามที่คณะกรรมการจะพิจารณาขึ้นมาแล่ดงบนจอภาพ และบันทึก ผลการพิจารณารายการนั้น หรืออาจจะมีการล่สับไปเรียกรายละเอียดของข้อมูลหรือข่าวล่ารจากแพ้ม ข้อมูลต่ำง ๆ ยื้นมาแล่ดงบนจอภาพ เพื่อประกอบการพิจารนา ซึ่งผู้วิจัยได้ทำการออกแบบวิธีการ ปฏิบัติการ ในล่วนนี้ของทั้งล่องระบบไว้เช่นเดียวกัน จะมีข้อแตกต่างกันบ้างก็ในล่วนของรูปแบบที่แล่ดง บนจอภาพ และรายละเอียดของข้อมูลหรือข่าวล่ารประกอบการพิจารณา ในที่นี้จะนำวิธีการปฏิบัติการ ในระหว่างการประชุมเพื่อพิจารณาจัดสรรงบประมาณเงินผลประโยชน์ ซึ่งมีวิธีการดังนี้

โปรแกรมนี้ไข**้**ในยั้นตอนการประมวลผลนี้ คือ WPPROC81 และมีการทำงานเป็นล่่วน ๆ ดังนี้

ล่วนที่ 1 เมื่อเครื่องพร้อมที่จะทำงานแล้ว ป้อนชื่อโปรแกรม WPPROC81 ทางแป้นกด เครื่องจะ แล่ดงบนจอภาพดังนี้

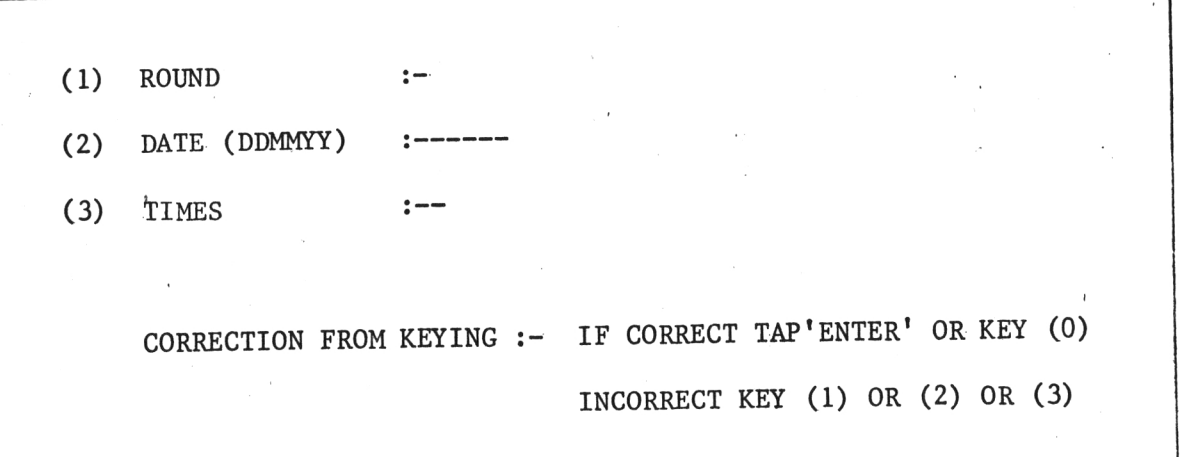

- ป<sup>้</sup>อนข้อมูลเกี่ยวกับรอบที่ (ROUND) วันเดือนปี (DATE) และครั้งที่ (TIMES) ของการ ประชุม ตามสำดับทางแบ้นกด
- ถ้าหากการบันทึกข้อมูลข้างต้นถูกต้อง ให้กดแบ้น ENTER หรือกดแบ้นตัวเลข 0 แล้ว กดแบ้น ENTER เครื่องจะไปรอทำในล่่วนที่ 2 ต่อไป
- ถ้าหากการบันทึกข้อมลข้างต้นมีผิดพลาด
	- ถ้าข้อมูลเกี่ยวกับ <u>รอบที่</u> ถูกบันทึกผิด ให้กดแบ้นตัวเลข 1 แล้วกด ENTER เครื่อง จะไปรอรับการบันทึกข้อมูลนี้ใหม่
	- ถ้าข้อมูลเกี่ยวกับ <u>วันเดือนปี</u> ถูกบันทึกนิด ให้กดแบ**้นตัวเลข 2 แล**้วกด ENTER ้เครื่องจะไปรอรับการบันทึกข้อมูลนี้ใหม่
	- ถ้าข้อมูลเกี่ยวกับ <u>ครั้งที่</u> ถูกบันทึกผิดให้กดแบ้นตัวเ*ล*ย 3 แล้วกด ENTER เครื่องจะ ไปรอรับการบันทึกข<sup>้</sup>อมูลนี้ใหม**่**

ล่วนที่ 2 เครื่องจะแล่ดงบนจอภาพดังนี้

DO YOU WANT TO (I) NQUIRY OR (K) EY-COMMIT. OR (E) ND-COMMIT.?

- ถ้าต้องการเรียกข้อมูลหรือข่าวล่ารเพื่อดูประกอบการพิจารณา ให้กดแบ**้**นตัวอักษร I แล้วกดแบ้น ENTER เครื่องจะไปรอทำงานในล่่วนที่ 4 ต่อไป
- ถ้าต้องการเรียกข้อมูลรายการงบประมาณ<sub>์</sub>กี่ขอตั้งมาพิจารณา ให้กดแบ้นตัวอักษร K แล้วกดแบ้น ENTER เครื่องจะไปรอทำงานในส่วนที่ 3 ต่อไป
- ถ้าต้องการเลิกประชุม ให้กดแบ้นตัวอักษร E แล้วกดแบ้น ENTER เครื่องจะแล่ดงบน จอภาพดังนี้

YOU SURE THE END ? PLEASE KEY 'E' AGAIN.

- ถ้ายังไม่เลิกการประชุมจริง ให้กดแบ้น ENTER หรือแบ้นตัวอักษรใดก็ได้ยกเว้นแบ้น ้ตัวอักษร E แล<sup>้</sup>วกดแบ้น ENTER เครื่องจะไปรอทำงานในล่่วนที่ 2 อีก

- ถ้าเป็นการเลิกประชุมจริง ให้กดแป้นตัวอักษร E แล้วกดแป้น ENTER เครื่องจะแล่ดง ข้อความบนจอภาพดังข้างล่างนาน 5 วินาที แล้วลบจอภาพทั้งหมด พร้อมทั้งหยุดการ ทำงานของโปรแกรมนี้

SEE YOU AGAIN IN NEXT COMMIT. \*GOOD-BYE\*

ล่วนที่ 3 เป็นล่วนที่จะเรียกข้อมูลรายการงบประมาณที่ขอตั้งมาเพื่อพิจารณา และรับผลการพิจารณา เข้าไปเก็บในแพ้มข้อมูล จากการป้อนตัวอักษร K ในล่วนที่ 2

ล่วนที่ 3.1 เครื่องจะแล่ดงจอภาพดังนี้

FOR KEYIN BETWEEN THE COMMITMENT.

OFFICE-ITEM'S CODE :

/OFF/ITEM/CODE

- เครื่องจะรอรับการบันทึกรหัล่ของรายการที่จะเรียกขึ้นมาเพื่อพิจารณา เมื่อกดแบ้น ตามรหัลนั้น ๆ ครบแล้วกดแป้น ENTER
- เครื่องจะแล่ดงบนจอภาพดังนี้

, KEY (Y)ES OR  $(N)$ Ø KEYING IS CORRECT. ?

- ถ<sup>้</sup>าการบันทึกรหัลถูกต้องแล้ว ให้กดแบ้นตัวอักษร Y แล้วกด ENTER เครื่องจะไปทำงาน ในล่วนที่ 3.2
- ถ<sup>้</sup>าการบันทึกรหัลไม่ถูกต้อง ให้กดแบ้นตัวอักษร N แล<sup>้</sup>วกด ENTER เครื่องจะกลับไป รอรับการบันทึกรหัล่ที่ถูกต้องอีกครั้ง

ล่วนที่ 3.2 เมื่อการบันทึกรหัลรายการถูกต้องแล้ว เครื่องจะไปค้นหาข้อมูลตามรหัลนั้น แล้วแล่ดงบน่จอภาพต่อจากล่วนที่ 3.1 ได้เป็นดังนี้

FOR KEYIN BETWEEN THE COMMITMENT.

OFFICE-ITEM'S CODE : (รหัลรายการงบประมาณที่ขอตั้ง) ITEM'S NAME

(ชื่อของรายการงบประมาณที่ขอตั้ง )

REQUGSTS (งบประมาณที่ยอตั้ง) EXPENSED (รายจ่ายจริงปีที่แล้ว) \*\*\*FOR EQUIPMENT ONLY\*\*\* OLD-EQP ( p ) REQ-EQP ( p ) \*\*\*FOR EQUIPMENT ONLY\*\*\* KEYIN (A)CCEPT, (R)EJECT, (W)AIT COMMIT.

เครื่องจะหยุดล่่วนนี้เป็นการขั้วคราวแล้วไปทำงานในล่่วนที่ 2 อีกครั้ง โดยไม่สบข้อความ . ู้และข้อมูลที่แล่ดงในล่วนที่ 3.2 นี้

ล่วนที่ 3.3 - จากล่วนที่ 3.2 เมื่อเครื่องไปทำงานในล่วนที่ 2 แล้วมีการป้อนตัวอักษร K เครื่องจะกลับมาทำงานต่อ โดยจะรอรับข้อมู*ล*ขึ้งเป็นมติจากการพิจารณาของรายการงบประมาณ ที่ขอตั้งที่กำลังแล่ดงอยู่บนจอภาพตรงบรรทัดต่อไปนี้

> KEY (A)CCEPT, (R)EJECT, (W)AIT COMMIT. :

- เครื่องจะรอรับผลการพิจารณา

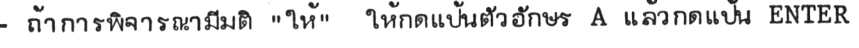

- ถ<sup>้</sup>าการพิจารณามีมติ "ตัด" ให้กดแป้นตัวอักษร R แล<sup>้</sup>วกดแป้น ENTER

- ถ้าการพิจารณามีมติ "รอ" ให้กดแป้นตัวอักษร W แล้วกดแป้น ENTER

เมื่อป้อนผลการพิจารณาอย่างใดอย่างหนึ่งแล้ว เครื่องจะแล่ดงบนจอภาพต่อไปดังนี้

KEYING IS CORRECT.? , KEY (Y) ES OR (N) O

- ถ้าการบันทึกผลการพิจารณาถูกต้องให้กดแบ**้**นตัวอักษร Y แล้วกดแบ้น ENTER เครื่อง จะไปรอทำในล่่วนที่ 3.4 ต่อไป

- ถ้าการบันทึกผลการพิจารณาไม่ถูกต้อง เครื่องจะกลับไปรอรับการบันทึกใหม่

.ล่วนที่ 3.4 เครื่องจะแล่ดงบนจอภาพต่อจากที่มีอยู่เดิม เพื่อให้บันทึกข้อมูลผลการ พิจารณาดังนี้

(1) AMT. OF ACCEPT(BAHT) : -------(2) AMT. OF ACCEPT(EQUIP) :  $---$ COMMENT (IF NO COM. TAP 'ENTER', IF COM. KEY 'Y')- $(3)$ \_\_\_\_\_\_\_\_\_\_\_\_\_\_\_\_\_\_\_\_\_\_\_\_\_\_\_\_\_\_\_\_

เมื่อบันทึกข้อมูลกั้งล่ามเขตข้อมูลตามแต่กรณีแล้ว เครื่องจะแล่ดงบนจอภาพเพื่อให้ตรวจล่อบ ู และแก้ไขการบันทึกข้อมูลเหล**่**านี้ดังนี้

IF CORRECT TAP 'ENTER' OR KEY (0) CORRECTION FROM KEYIN :-INCORRECT KEY (1) OR (2) OR (3)

- ถ้าการบันทึกข้อมูลถูกต้องแล้ว ให้กดแบ้น ENTER หรือกดแบ้นตัวเลข 0 แล้วกดแบ้น ENTER เครื่องจะไปรอทำงานในล่วนที่ 2
- ถ้าการบันทึกในหัวข้อ (1) ผิด ให้กดแบ้นตัวเลข 1 แล้วกดแบ้น ENTER เครื่องจะ กลับไปรอรับการบันทึกในห้วขอนี้อีกครั้ง
- ถ้าการบันทึกในหัวย้อที่ (2) ผิด ให้กดแบ้นตัวเลย 2 แล้วกดแบ้น ENTER เครื่องจะ กลับไปรอรับการบันทึกในหัวขอนี้อีกครั้ง
- ถ<sup>้</sup>าการบันทึกในหัวข้อที่ (3) ผิด ให้กดแบ้นตัวเลข 3 แล้วกดแบ้น ENTER เครื่องจะ กลับไปรอรับการบันทึกในหัวขอนี้อีกครั้ง

ล่วนที่ 4 เป็นส่วนที่จะเรียกข้อมูสหรือข่าวลำรเพื่อดูประกอบการพิจารณาจากการบ้อนตัวอักษร I ในล่่วนที่ 2 เครื่องจะแล่ดงบนจอภาพดังนี้

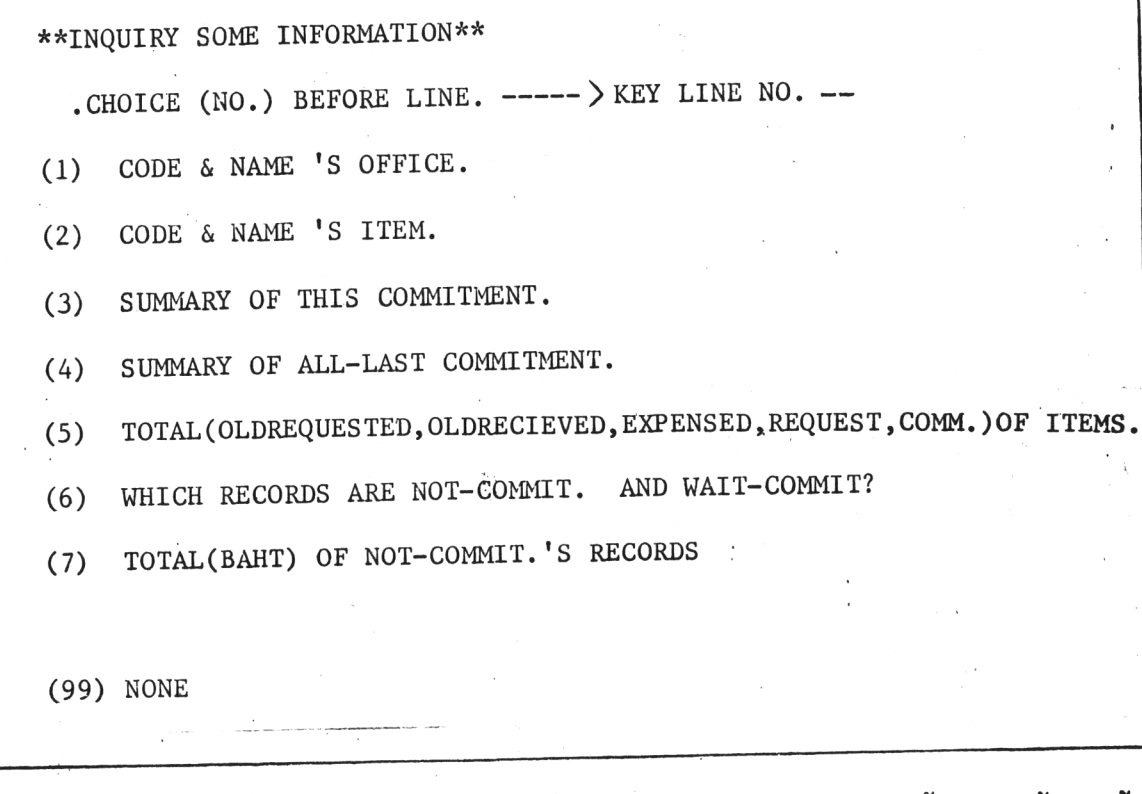

- ถ้าต้องการข้อมูลหรือข่าวล่ารในบรรทัดหมายเลขใดก็กดแบ**้**นตัวเลขนั้น ๆ แล้วกดแ**บ้น** ENTER เครื่องจะไปหาข้อมูลหรือข่าวล่ารนั้นขึ้นมาแล่ดงบนจอภาพ ้<u>ตัวอย่าง</u> เย่น ถ้าต้องการดูข่าวล่ารของบรรทัดหมายเลข (2) ก็กดแบ**้นตัวเล**ข 2 แล้วกดแป้น ENTER เครื่องจะแล่ดงบนจอภาพดังนี้

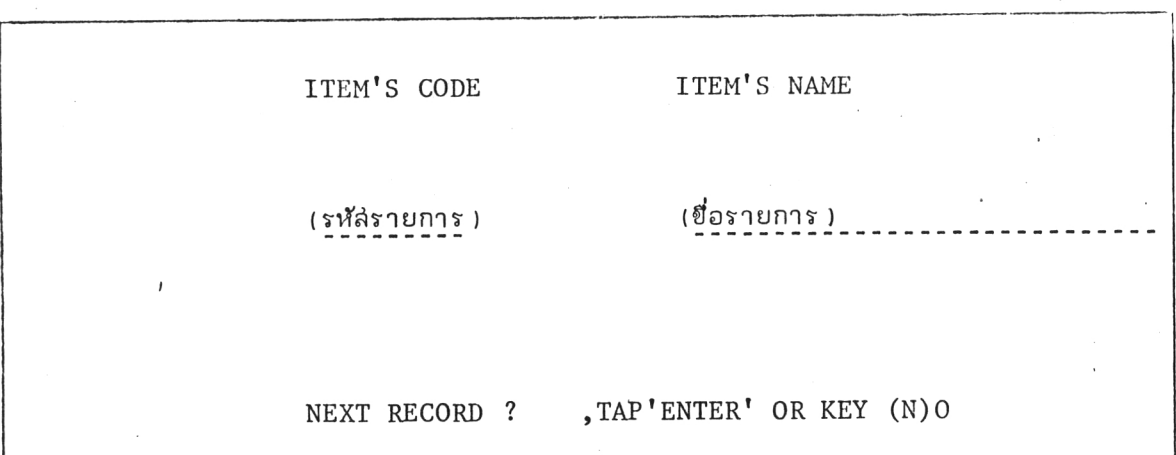

- ถ้าต้องการดูระเบียนต่อไป ก็กดแบ้น ENTER
- ถ้าไม่ต้องการดูระเบียนต่อ ๆ ไป ก็กดแฟ้นตัวอักษร N แล้วกดแฟ้น ENTER เครื่องจะ ไปรอทำงานในล่่วนที่ 2 ต่อไป

77

- ถ้ามีการเรียกดูระเบียนต่อ ๆ ไบ่จนหมดแพ้มข้อมูล เครื่องจะแล่ดงข้อความบนจอภาพ ด้งข้างล่าง แล้วกลับไปรอทำงานในล่วนที่ 2 ต่อไป

#### END OF THIS FILE

ตัวอย่าง ถ้าต้องการดูข่าวสำรของบรรทัดหมายเลข 7 ก็กดแบ้นตัวเลข 7 แล้วกดแบ้น ENTER เครื่องจะแล่ดงบนจอภาพดังนี้

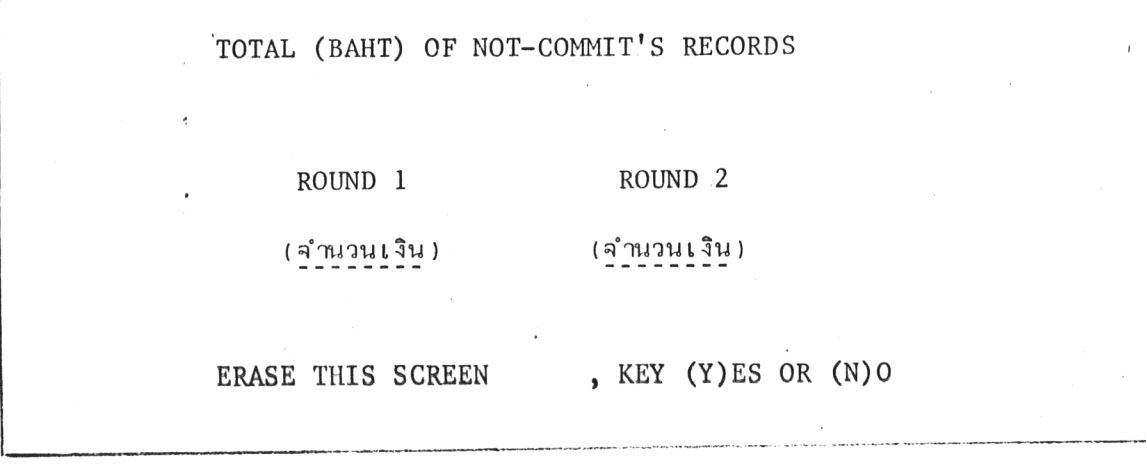

- ถ้าต้องการ*ล*บข่าวสำรและข้อความที่ให้แล่ดงบนจอภาพนี้ก็กดแบ้นตัวอักษร Y แล้วกดแบ้น ENTER เครื่องจะไปรอทำงานในล่่วนที่ 2 ต่อไป
- ถ้ายังไม่ต้องการสบจอภาพล่วนนี้ก็ไม่ต้องกดแ∪้นใด ๆ ทั้งลิ้นหรือถ้ากดแบ้นตัวอักษร N  $\mathbf{r}$ แล้วกดแบ้น ENTER เครื่องก็จะกลับมาถามใหม่

<u>ตัวอย่าง</u> ถ้าไม่มีข้อมูสหรือข่าวล่ารที่เป็นที่ต้องการจะดู ก็ให**้ป**้อนตัวเลข 99 แล<sup>้</sup>วกดแป้ง ENTER เครื่องจะแล่ดงบนจอภาพดังนี้

## SORRY, NO INFORMATION.

แล้วกลับไปรอทำงานในส่วนที่ 2 ต่อไป

ล่วนการจัดพิมพ์รายงานต่าง ๆ ทางเครื่องไอบีเอ็ม 370/138 ซึ่งจะได้ข้อมูล ของแพ้มข้อมูลที่เก็บในเทปแม่เหล็ก แล้วล่ร้างแพ้มข้อมูลแบบเรียงลำดับเย็งดัยนีในจานแม่-เหล็ก จากนั้นจึงจัดหิมพ์รายงานที่ต้องการซึ่งเป็นงานในยั้นตอนที่ 5, 7 และ 9 ของทั้ง ล่องระบบ กับการจัดพิมพ์รายงานจากแพ้มข้อมูลในเทปแม่เหล็กโดยตรง ซึ่งเบ็นงานใน ขั้นตอนที่ 6 และ 9 ของทั้งส่องระบบ จะมีลักษณะการจัดบัตรควบคุม (Control card) ตามลักษณะการทำงานดังนี้

ก. การจัดบัตรควบคุมสำหรับการล่รางแฟ้มข้อมูลแบบเรียงสำดับเข็งดัยนี้จาก แพ้มข้อมูลในเทปแม่เหล็ก เรียงตามลำดับดังนี้

- \* \$\$ JOB JNM=xxxxxxxx, CLASS=S
- // JOB XXXXXXX
- // OPTION LINK, XREF

// EXEC FCOBOL

โปรแกรมที่จะลร้างแฟ้มข้อมูลแบบเรียงลำดับเข็งดัชนี

 $7*$ 

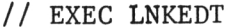

// PAUSE INPUT TAPE

// ASSGN SYSppp, X'00C'

- // ASSGN SYSqqq, X'00E'
- // ASSGN SYSrrr, X'280'
- // ASSGN SYSnnn, DISK, VOL=yyyyyy, SHR
- // DLBL file's name, 'Comment', 0, ISC
- // EXTENT SYSnnn, yyyyyy, 4, 1, a, b
- // EXTENT SYSnnn, yyyyyy, 1, 2, c, d

```
// EXTENT SYSnnn, yyyyyy, 2, 3, e, f
```
// EXEC

 $/*$ 

/&

\* \$\$ EOJ

ลำหรับ 1 แฟมข้อมูลแบบ เรียงลำดับเข็งดับนี

ข. การจัดบัตรควบคุมสำหรับการพิมพ์รายงานต่าง ๆ จากแพ้มข้อมูลแบบ

เรียงลำดับเขิงดัยนีที่ล่ร•้างยื้น เรียงตามลำดับดังนี้

- \* \$\$ JOB JNM=xxxxxxxx, CLASS=N
- \* \$\$ PRT CLASS=J
- // JOB XXXXXXXX
- // OPTION LINK, XREF
- // EXEC FCOBOL

โปรแกรมที่จะพิมพ์รายงานต่าง ๆ

#### $/*$

// EXEC LNKEDT

// ASSGN SYSppp, X'00C'

// ASSGN SYSqqq, X'00E'

- // ASSCN SYSnnn, DISK, VOL=yyyyyy, SHR
- // DLBL file's name, 'Comment', 0, ISE
- // EXTENT SYSnnn, yyyyyy, 4, 1, a, b
- // EXTENT SYSnnn, yyyyyy, 1, 2, c, d
- // EXTENT SYSnnn, yyyyyy, 2, 3, e, f
- $//$  EXEC

 $/*$ 

 $/ \delta$ 

 $*$  \$\$ EOJ

สำหรับ 1 แฟ้มข้อมูลแบบ เรียงลำดับเข็งดัยนี

ึค. การจัดบัตรควบคุมสำหรับการพิมพ์รายงานจากแฟ้มข้อมูลในเทปแม่เหล็ก

 $81$ 

เรียงตามลำดับดังนี้

\* \$\$ JOB JNM=xxxxxxxx, CLASS=S

\* \$\$ PRT CLASS=J

 $//$  JOB xxxxxxxx

// OPTION LINK, XREF

// EXEC FCOBOL

โปรแกรมที่จะพิมพ์รายงาน

 $/*$ 

// EXEC LNKEDT

// PAUSE INPUT TAPE

// ASSGN SYSppp, X'00C'

// ASSGN SYSqqq, X'00E'

// ASSGN SYSrrr, X'280'

// EXEC

 $/*$ 

 $/ \delta$ 

\* \$\$ EOJ

จากบัตรควบคุมข้างต้น ส่วนที่เป็นเครื่องหมายและตัวอักษรอังกฤษตัวพิมพ์ใหญ่ นั้น เป็นขอกำหนดของระบบเครื่อง ล่่วนที่เป็นตัวอักษรอังกฤษตัวเขียนเล็กนั้น มีความ หมายดังนี้

xxxxxxxx เป็นรหัลผู้ใช้เครื่อง ซึ่งทางลถาบันบริการคอมพิวเตอร์ จุฬาลงกรณ์-มหาวิทยาลัย จะเป็นผู้กำหนดให้

เป็นเลยจำนวนเต็ม 3 หลัก ซึ่งจะมีการกำหนดไว*้*ในคำลั่ง SELECT ppp ในโปรแกรมแล้วสำหรับการเลือกใช้เครื่องอ่านบัตร ในที่นี้ได้กำหนดไว้เป็น 004

เป็นเลขจำนวนเต็ม 3 หลัก ซึ่งจะมีการกำหนดไว้ในคำสั่ง<sup>เ</sup> SELECT ppp ในโปรแกรมแล้ว สำหรับการเลือกใช้เครื่องพิมพ์ ในที่นี้กำหนดไว้เป็น 006

เป็นเลขจำนวนเต็ม 3 หลัก ซึ่งจะมีการกำหนดไว้ในคำลั่ง SELECT rrr ในโปรแกรมแล้ว สำหรับการเลือกใช้ตู้เทปแม่เหล็ก ในที่นี้กำหนดไว้เป็น 011

เป็นเลขจำนวนเต็ม 3 หลัก ซึ่งจะมีการกำหนดไว้ในคำลั่ง SELECT nnn ในโปรแกรมแล้ว สำหรับการเลือกใช้ตู้จานแม่เหล็ก ในที่นี้กำหนดไว้เป็น 007, 008, 009 และ 010 ขึ้นอยู่กับจำนวนของแพ้มข้อมูล

เป็น Volumn ของจานแม่เหล็กที่จะใช้เก็บแพ้มข้อมูล ซึ่งทางลถาบัน уууууу บริการคอมพิวเตอร์ จะเป็นผู้กำหนดให้

เป็นเลขจำนวนเต็มแล่ดงถึงจุดเริ่มต้นของเนื้อที่ในจานแม่เหล็กที่จะ  $\bf a$ เก็บแฟ้มข้อมูล โดยจะคำนวณได้มาจากเลขที่ของ Cylinder (ตามที่ทางล่ถาบันฯ กำหนด) ดูณ ด้วย 12 ซึ่งเป็นจำนวน Track ของแต่ละ Cylinder

เป็นเลขจำนวนเต็มแล่ดงถึงจำนวน Track ที่จะใย้เก็บตารางดัยนี  $\mathbf b$ (Index Table) ของแพ้มข้อมูล ซึ่งระบบเครื่องจะทำการสร้างให้

เป็นเลขจำนวนเต็ม ได้มาจาก a บวกกับ b

 $\mathbf{c}$ 

d

เป็นเลขจำนวนเต็ม แล่ดงถึงจำนวน Track ที่จะใช้เก็บแพ้มข้อมูล

เป็นเลขจำนวนเต็ม ได้มาจาก c บวกกับ d  $\mathbf{e}$ เป็นเลขจำนวนเต็ม แล่ดงถึงจำนวน Track ที่จะสำรองไว้  $\acute{\text{f}}$ สำหรับกรณีที่มีข*้*อมูล เพิ่ม

เย่นในการสร้างแพ้มข้อมูล CFOFF, CFITM และ CFREQ แบบเรียงสำดับ เขิงดัยนีเพื่อเตรียมไว้พิมพ์รายงานต่าง ๆ ได้รับการกำหนดรหัลผู้ใช้เครื่องคอมพิวเตอร์ จากสถาบันบริการคอมพิวเตอร์ คือ ABJBAE และได้ใช้เนื้อที่ในจานแม่เหล็กจาก Volumn ชื่อ CUDAT2 ตั้งแต่ Cylinder ที่ 571 ถึง 580 นั่นคือ เนื้อที่ในจานแม่เหล็กใน Volumn นี้ ที่จะใช้เก็บแพ้มข้อมูลทั้งลำมจะเริ่มได้ตั้งแต่ Track ที่ 6852 ถึง 6972

การจัดบัตรควบคุมสำหรับการล่รางแพ้มข้อมูลแบบเรียงสำดับเย็งดัชนีทั้งล่ามลง ในจานแม่เหล็ก ตามข้อกำหนดข้างต้น จะเป็นดังนี้

\* \$\$ JOB JNM=ABJBAE01, CLASS=S

// JOB ABJBAE01

// OPTION LINK, XREF

// EXEC FCOBOL

โปรแกรมที่ใช้ลร้างแพ้มข้อมูลแบบเรียงลำดับ คือ CFOFF CFITM และ CEREQ ตามลำดับ

#### $/*$

// EXEC LNKEDT

// PAUSE INPUT TAPE

// ASSGN SYS004, X'00C'

// ASSGN SYS006, X'00E'

// ASSGN SYS011, X'280'

// ASSGN SYS007, DISK, VOL=CUDAT2, SHR

// DLBL CFOFF, 'CFOFF', 0, ISC

// EXTENT SYS007, CUDAT2, 4, 1, 6852, 12

// EXTENT SYS007, CUDAT2, 1, 2, 6864, 12

// EXTENT SYS007, CUDAT2, 2, 3, 6876, 12

// ASSGN SYS008, DISK, VOL=CUDAT2, SHR

// DLBL CFITM, 'CFITM', 0, ISC

// EXTENT SYS008, CUDAT2, 4, 1, 6888, 12

// EXTENT SYS008, CUDAT2, 1, 2,6900, 12

// EXTENT SYS008, CUDAT2, 2, 3, 6912, 12

// ASSGN SYS009, DISK, VOL=CUDAT2, SHR

// DLBL CFREQ, 'CFREQ', 0, ISC

// EXTENT SYS009, CUDAT2, 4, 1, 6924, 12

// EXTENT SYS009, CUDAT2, 1, 2, 6936, 24

// EXTENT SYS009, CUDAT2, 2, 3, 6960, 12

// EXEC

 $/*$ 

/&

\* \$\$ EOJ

การจัดบัตรควบคุมสำหรับการพิมพ์รายงานต่ำง ๆ หลังจากล่รางแพ้มข้อมูลเรียบ-

ร้อยแล้ว เป็นดังนี้

\* \$\$ JOB JNM=ABJBAE02, CLASS=N

\* \$\$ PRT CLASS=J

// JOB AEJBAE02

// OPTION LINK, XREF

A.

// EXEC FCOBOL

โปรแกรมที่ใย้พิมพ์รายงานต่าง ๆ

 $/*$ 

// EXEC LNKEDT

// ASSGN SYS004, X'00C'

// ASSGN SYS006, X'00E'

// ASSGN SYS007, DISK, VOL=CUDAT2, SHR

// DLBL CFOFF, 'CFOFF', 0, ISE

// EXTENT SYS007, CUDAT2, 4, 1, 6852, 12

// EXTENT SYS007, CUDAT2, 1, 2, 6864, 12

// EXTENT SYS007, CUDAT2, 2, 3, 6876, 12

// ASSGN SYS008, DISK, VOL=CUDAT2, SHR

// DLBL CFITM, 'CFITM', 0, ISE

// EXTENT SYS008, CUDAT2, 4, 1, 6888, 12

// EXTENT SYS008, CUDAT2, 1, 2, 6900, 12

// EXTENT SYS008, CUDAT2, 2, 3, 6912, 12

// ASSGN SYS009, DISK, VOL=CUDAT2, SHR

// DLBL CFREQ, 'CFREQ', 0, ISE

// EXTENT SYS009, CUDAT2, 4, 1, 6924, 12

// EXTENT SYS009, CUDAT2, 1, 2, 6936, 24

// EXTENT SYS009, CUDAT2, 2, 3, 6960, 12

 $//$  EXEC

 $/*$ 

 $/ \delta$ 

 $*$  \$\$ EOJ

# การจัดบัตรควบคุมสำหรับการพิมพ์รายงานจากแพ้มข้อมูลในเทปแม่เหล็ก เป็นดังนี้

\* \$\$ JOB JNM=ABJBAE03, CLASS=S

\* \$\$ PRT CLASS=J

// JOB ABJBAE03

// OPTION LINK, XREF

// EXEC FCOBOL

้เปรแกรมที่ใ*ข*้พิมพ์รายงานต่ำง ๆ

### $/$ \*

// EXEC LNKEDT // PAUSE INPUT TAPE // ASSGN SYS004, X'00C' // ASSGN SYS006, X'00E' // ASSGN SYS011, X'280' // EXEC  $/$ \*  $/ \delta$ \* \$\$ EOJ